**TOpenGlPanel Кряк Скачать**

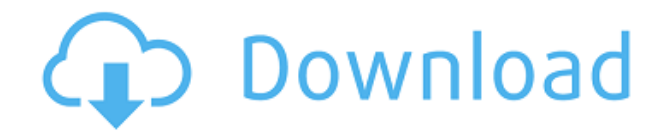

**TOpenGlPanel Crack+ Torrent (Activation Code) [32|64bit] [Latest-2022]**

[TPanel] Компонент обеспечивает функциональность OpenGl. По умолчанию TPanel является предком всех окон. включая TFrame. TPanel может быть полезен во многих случаях, когда требуется или используется панель. как контейнер. Код OpenGl для панели и ее дочерних компонентов может быть помещен в другой исходный модуль. Код OpenGl можно разделить на несколько модулей и загружать по требованию. Ты может указать в заголовочном файле модуля Delphi Pascal, в каком модуле следует найти OpenGl, если это информация должна отображаться для пользователя. Классы: ТПанель TOpenGlPanel Недвижимость конструктор Создает новый экземпляр TOpenGlPanel. Создает новый экземпляр TOpenGlPanel. Собственность – Родитель Сеттер Соединяет панель в родительском дереве. Соединяет панель в родительском дереве. Недвижимость - слева Сеттер Расположение панели слева. Расположение панели слева. Недвижимость - Топ Сеттер Положение

панели на верхней стороне. Положение панели на верхней стороне. Право собственности Сеттер Расположение панели справа. Расположение панели справа. Свойство — нижняя часть Сеттер Расположение панели на нижней стороне. Расположение панели на нижней стороне. Свойство — ClientHeight Добытчик Предполагаемая высота панели. Предполагаемая высота панели. Свойство — ClientWidth Добытчик Предполагаемая ширина панели. Предполагаемая ширина панели. Недвижимость - Краска Сеттер Нарисуйте панель с заданным режимом Pen and Paint. Нарисуйте панель с заданным режимом Pen and Paint. Недвижимость - Ручка Сеттер TPen для рисования панели. TPen для рисования панели. Свойство — PaintMode Сеттер TGraphicsPaintMode для рисования панели в заданном режиме Pen and Paint. TGraphicsPaintMode для рисования панели в заданном режиме Pen and Paint. Свойство - Форма Добытчик Для фонового кода:

====================== Это потомок TPanel. Его органы управления расположены по центру. Размер изображения измеряется компонентом. Площадь максимального размера равна 1. Размер изображений пропорционален размеру панели. Он может рисовать изображения в формате TOpenGlForm (совместно используемом одним родителем). Свойства OpenGL:

================== Свойства следующие: - OpenGL - Ширина - Высота - З - Вариант - Ориентация - Минимальная ширина, минимальная высота -

Максимальная ширина, максимальная высота - Ширина рамки - Высота границы - Подпись - Взрослая задержка - Ширина клиента - Высота клиента - Авто размер - AlphaBackColor - ХолстЦвет - Фоновый цвет - Индекс изображения -

HoverBackColor - HoverForeColor - Цвет фона - Передний цвет - Якоря - Активный - Активный цвет - Выделять Примечание: ----- При копировании исходного кода компонента в новый проект. Компонент необходимо загрузить снова. Вы должны загрузить компонент TOpenGlStaticPanel

в новый проект. Величайший трюк, который когда-либо проворачивал дьявол: два списка дел, которые нужно пересечь (SportsNetwork.com) – Травмы преследовали «Чикаго Кабс» на протяжении весенних тренировок и в регулярном сезоне. И в то время как некоторые игроки были потеряны в списке инвалидов, другие были помещены в список ограниченного доступа, чтобы поддерживать их в форме и быть доступными, когда начнется регулярный сезон, но поскольку до сезона осталось как минимум две недели, «Кабс» очень сильно работа в процессе. Вот почему, когда дело доходит до перекрестных тренировок, Кабс больше смотрят вперед, чем оглядываются назад. «В межсезонье мы работали над кардио и физической подготовкой, и это было очень важно для нас», — сказал стартовый игрок Райан Демпстер, который лидирует в клубе с шестью победами. «Вы можете уйти с поля и почувствовать себя немного вялым. 1eaed4ebc0

## ======================

TOpenGlPanel — это панель с возможностями рендеринга OpenGl. OpenGl визуализируется в OnCreate панели. Панель имеет

предустановленные настройки, которые не позволяют изменить, например, тип фона, значки и т. д. Вы можете добавить любой из этих параметров в файл OnCreate вашего элемента управления. Событие OnCreate не проверяется Visual Creator, поэтому вам придется установить параметры в IDE. Панель использует тот же метод, что и ControlPanel. КАК ИСПОЛЬЗОВАТЬ =============== Включите следующий блок в блок форм и добавьте панель в форму программно. модуль u\_OpenGlDemo; интерфейс использует Windows, элементы управления, StdCtrls, графика, формы, u OpenGl, u OpenGlPanel; тип TForm1 = класс (TForm) OpenGlDemoPanel: TOpenGlPanel; процедура FormCreate(Отправитель: TObject); частный публичный конец; вар Форма1: TForm1; опенгл: ТОпенгл; реализация  $\{$  \$R  $*$ .dfm  $\}$  процедура

TForm1.FormCreate(Отправитель:  $TObject$ ); начинать opengl := TOpenGl.Create(OpenGlDemoPanel); конец; конец. Блок интерфейса необходим, если вы хотите применить OnCreate: модуль u\_OpenGlPanel; интерфейс использует Windows, элементы управления, классы, графика, StdCtrls, и OpenGl, и OpenGlPanel; тип  $TOpenGIPanel = kmac$  (TPanel) защищенный процедура CreateParams(var parms: TCreateParams); переопределить; процедура Создать; переопределить; функция WindowContext: HWND; переопределить; функция SwapBuffers: HGLRC; переопределить; конец; реализация процедура TOpenGlPanel.CreateParams(var parms: TCreateParams); начинать унаследовал CreateParams(parms); конец; процедура TOpenGlPanel.Create(var parms: TCreateParams); начинать

**What's New in the TOpenGlPanel?**

- Используйте в основном TScrollBox для

отображения всех компонентов OpenGl, включая TRibbon, TLayoutToolBar и TMainMenu. - Разработан с использованием стиля LCL и совместим с компонентами Tirzah, TMSVCL и TCustomStyleManager. - Используйте стиль LCL для прозрачного внешнего вида (SNew look). {Компонент OpenGL} {Опенглконтекст} TOpenGlPanel совместим со всеми ToGLChildren и ToGLChildrenProcs. {Опенглконтекст} {Опенглконтекст} Когда пользователь изменяет положение или размер TOpenGlPanel, вызываются процедуры OnResize или OnPaint. TOpenGlPanel>При изменении размера Процедура OnResize вызывается, когда запускается событие OnResize TOpenGlPanel. TOpenGlPanel>Онпейнт Процедура OnPaint вызывается, когда запускается событие OnPaint TOpenGlPanel. {Опенглконтекст} В процедуре OnResize содержимое TOpenGlPanel задается для заполнения 2D-изображением. TOpenGlPanel>Процедура OnResize Процедура OnResize вызывается, когда запускается событие OnResize TOpenGlPanel. "в процедуре OnResize содержимое заполняется 2D-картинкой"

В процедуре OnPaint содержимое изменяется на 3D-изображение. ToGLPanel>Процедура OnPaint Процедура OnPaint вызывается, когда запускается событие OnPaint TOpenGlPanel. "в процедуре OnPaint содержимое меняется на 3Dизображение" В процедуре OnPaint содержимое TOpenGlPanel полностью отображается с 3D-изображением. {Опенглконтекст} {Опенглконтекст} {Опенглконтекст} {Опенглконтекст} {Опенглконтекст} {Опенглконтекст} Компонент поддерживает создание 3Dизображения в панели простым кодированием. Например, вы можете создать 3D-изображение на панели следующим образом. {Опенглконтекст} процедура TForm1.button1Click(Отправитель:

TObject); вар gl, vp: TOpenGlView; рама,

Общий: - 64-битная ОС Windows - Процессор Intel Core 2 Duo или аналогичный с тактовой частотой 2,66 ГГц или лучше - 4 ГБ ОЗУ - Широкополосное подключение к Интернету - 3 ГБ места на жестком диске - 512 МБ видеопамяти - Последняя доступная версия Adobe Reader - Видеокарта, совместимая с DirectX 9 или выше - Видеокарта, совместимая с Direct3D 9 или выше - Система с двумя мониторами - DVD-привод - Microsoft.NET Framework 4 или более поздней версии - Виртуальный ПК Заметки: